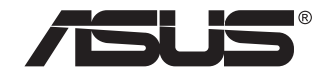

# **ZenScreen Touch MB16AMT**

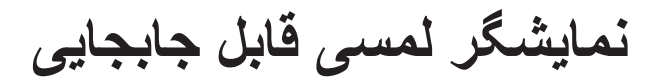

**راهنمای کاربر**

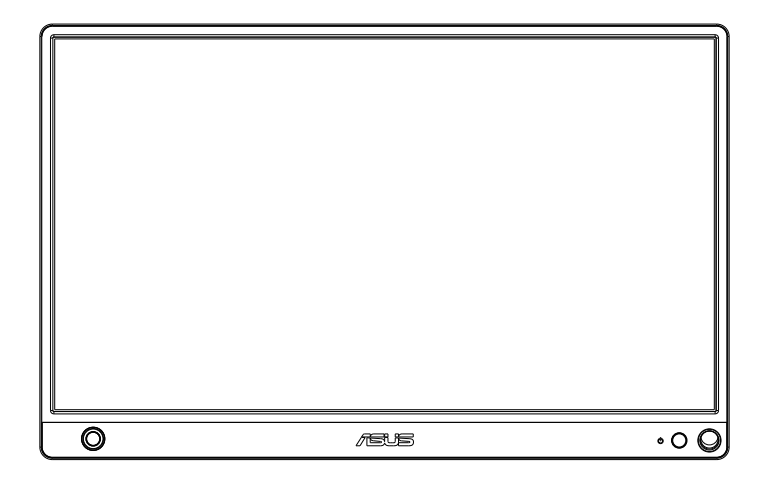

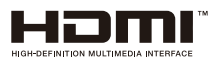

#### **فهرست مطالب**

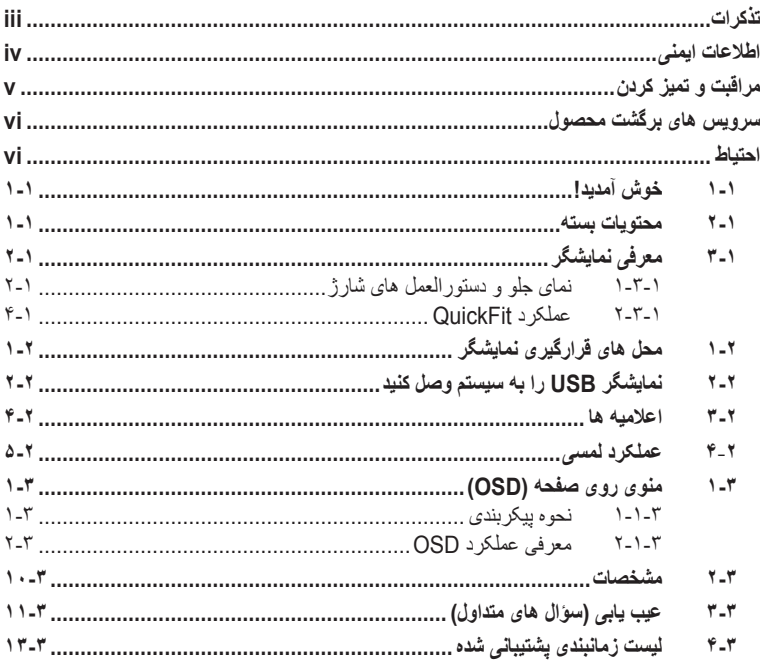

© حق نسخه برداری 2019 INC COMPUTER ASUSTeK. کلیه حقوق محفوظ است.

هیچ یک از بخش های این دفترچه راهنما )به غیر از مستنداتی که توسط خریدار و برای تهیه نسخه پشتیبان نگهداری می شود) شامل محصولات و نرمافزاری که در آن شرح داده شده است، نباید بدون اجازه کتبی از ASUSTeK COMPUTER .INC و به هر شکل و وسیله، بازتولید، منتقل، نسخه برداری، ذخیرهسازی در سیستم بازیابی یا به زبان دیگر ترجمه شود. )"ASUS)".

ضمانت نامه محصول یا سرویس در شرایط زیر تمدید نخواهد شد: )1( تعمیر، ایجاد اصالحات یا تغییرات در محصول مگر اینکه چنین تعمیرات، اصلاحات یا تغییراتی به صورت کتبی از طرف ASUS اجازه داده شده باشد، یا (۲) اگر شماره سریال محصول خراب باشد یا وجود نداشته باشد.

ASUS این دفترچه راهنما را به صورت "چنانکه هست" بدون هیچ گونه ضمانتی اعم از صریح یا ضمنی، شامل )اما نه محدود به) ضمانت های ضمنی یا شرایط قابل فروش بودن یا متناسب بودن برای یک هدف خاص ارائه می کند. تحت هیچ شرایطی ASUS، مدیران، مسئولان، کارکنان و عوامل آن در قبال هیچ گونه خسارت غیرمستقیم، خاص، ضمنی، یا تبعی (شامل خسارات مربوط به از دست رفتن سود، از دست دادن کسب و کار، از دست دادن کاربرد یا داده ها، اختالل در کسب و کار و غیره( مسئولیتی ندارد، حتی اگر به ASUS در مورد احتمال چنین خساراتی ناشی از هر گونه نقص یا اشتباه در این دفترچه راهنما یا محصول اطالع داده شده باشد.

مشخصات و اطالعات موجود در این دفترچه راهنما تنها برای استفاده از اطالعات ارائه شده است و ممکن است در هر زمان بدون اطالع قبلی تغییر کند و نباید به عنوان تعهدی برای ASUS تفسیر شود. ASUS هیچ گونه مسئولیتی یا تعهدی در قابل هر گونه اشتباه و عدم صحت مطالب مندرج در این دفترچه راهنما، از جمله محصوالت و نرم افزار های شرح داده شده در آن را به عهده نمی گیرد.

محصوالت و نام شرکت های ذکر شده در این دفترچه راهنما ممکن است عالئم تجاری ثبت شده یا حق انحصاری شرکت های مربوطه باشد یا خیر و تنها برای شناسایی یا توضیح و به نفع صاحبان آنها استفاده شده است بدون اینکه قصدی برای تجاوز به این حقوق وجود داشته باشد.

#### **تذکرات**

#### **بیانیه کمیته ارتباطات فدرال**

<span id="page-2-0"></span>این دستگاه از بخش 15 قوانین FCC تبعیت می کند. کارکرد تحت دو شرط زیز قرار دارد:

- این دستگاه نباید تداخل مضر ایجاد کرده، و
- این وسیله باید هر نوع تداخل دریافتی، حتی تداخلی که سبب ایجاد عملکرد نامطلوبی شود را بپذیرد.

این دستگاه مورد آزمایش قرار گرفته و با محدودیت های دستگاه دیجیتال کالس B و همچنین بخش 15 از قوانین FCC مطابقت دارد. این محدودیت ها به منظور فراهم آوردن محافظت در برابر تداخل های مضر هنگام نصب در مکان های مسکونی طراحی شده است. این دستگاه می تواند انرژی فرکانس رادیویی تولید کرده، از آن استفاده کند و آن را منتشر کند، و در صورتی که با توجه به دستورالعمل ها نصب و استفاده نشود، ممکن است تداخل مضری را در ارتباطات رادیویی ایجاد کند. با این وجود، تضمینی مبنی بر عدم ایجاد تداخل در یک نصب خاص وجود ندارد. اگر این وسیله در دریافت رادیویی یا تلویزیونی تداخل مضر ایجاد کرد؛ که این امر را می توان آن را با روشن و خاموش کردن این وسیله مورد بررسی قرار داد، به کاربر توصیه می شود با انجام یک یا چند مورد از اقدامات زیر، تداخل را از بین ببرد:

- جهت آنتن گیرنده یا مکان آن را تغییر دهید.
	- فاصله بین دستگاه و گیرنده را بیشتر کنید.
- دستگاه را به یک پریز یا مدار متفاوت از پریز و مدار گیرنده وصل کنید.
- برای راهنمایی، با فروشنده یا یک فرد متخصص مجرب رادیو یا تلویزیون مشورت کنید.

#### **بیانیه بخش ارتباطات کانادا**

این دستگاه دیجیتالی طبق قوانین تداخل رادیویی بخش ارتباطات کانادا از نظر انتشار پارازیت رادیویی از دستگاه دیجیتال در محدوده کالس B قرار دارد.

اين دستگاه ديجيتال ر ده B با ICES-003 کانادا ساز گار است.

# FAC

**اطالعات ایمنی**

- <span id="page-3-0"></span> قبل از راه اندازی نمایشگر لمسی قابل جابجایی، همه اسناد ارائه شده به همراه بسته بندی محصول را به دقت مطالعه کنید.
- برای جلوگیری از بروز آتش سوزی یا هرگونه برق گرفتگی، هرگز نمایشگر لمسی قابل جابجایی را در مقابل بارندگی یا رطوبت قرار ندهید.
	- هرگز محفظه دور این نمایشگر لمسی قابل جابجایی را باز نکنید.
	- قبل از استفاده از نمایشگر لمسی قابل جابجایی، بررسی کنید همه کابل ها به درستی وصل باشند و کابل های برق آسیبی ندیده باشند. اگر هرگونه آسیبی را متوجه شدید، فوراً با فروشنده تماس بگیرید.
- از گرد و خاک، رطوبت و دماهای بسیار زیاد یا کم اجتناب کنید. نمایشگر لمسی قابل جابجایی را در جایی قرار ندهید که احتمال خیس شدن آن وجود داشته باشد. این نمایشگر لمسی قابل جابجایی را روی سطحی ثابت بگذارید.
- هیچ نوع جسمی را روی شکاف های قاب نمایشگر لمسی قابل جابجایی فشار ندهید و هیچ مایعی را در آن نریزید.
- اگر با مشکل فنی در رابطه با نمایشگر لمسی قابل جابجایی مواجه شدید، با متخصص سرویس کار مجاز یا فروشنده دستگاه تماس بگیرید.
	- این نمایشگر لمسی قابل جابجایی با پورت USB شارژ می شود که با توجه به 60950-1:2005IEC از مدارهای LPS و SELV استفاده می کند.
		- دستگاه را در آتش نیندازید
- از نمایشگر در نزدیکی دستگاه های حرارتی یا در جایی که احتمال افزایش دما وجود دارد استفاده نکنید.
	- نمایشگر را از اجسام نوک تیز دور نگهدارید
		- هیچ جسمی را روی نمایشگر قرار ندهید.

# **مراقبت و تمیز کردن**

- <span id="page-4-0"></span> تمیز کردن. نمایشگر را خاموش کنید و سیم برق را جدا کنید. سطح نمایشگر را با پارچه ای بدون پرز تمیز کنید که سایشی روی سطح دستگاه ایجاد نکند. لکه های ماندگار را می توانید با یک پارچه مرطوب شده با تمیزکننده مالیم پاک کنید.
- از تمیزکننده حاوی الکل یا استون استفاده نکنید. از تمیزکننده ای استفاده کنید که مناسب استفاده با LCD باشد. هرگز تمیزکننده را مستقیماً روی صفحه نپاشید زیرا ممکن است قطرات آب وارد نمایشگر شوند و باعث بروز برق گرفتگی شوند.

#### **عالئم زیر در رابطه با نمایشگر طبیعی هستند:**

- بسته به الگوی دسک تاپ مورد استفاده ممکن است روشنایی روی صفحه کمی ناهموار باشد.
- اگر تصویر مشابهی برای مدت چند ساعت نمایش داده شود، بعد از تعویض تصویر ممکن است سایه ای از صفحه قبلی همچنان نمایش داده شود. صفحه به آرامی این حالت را از بین می برد یا می توانید چند ساعت آن را خاموش کنید.
- اگر صفحه سیاه می شود یا چشمک می زند، یا اگر حالتی پیش می آید که دیگر نمی توانید کار کنید، برای تعمیر آن با فروشنده یا مرکز تعمیرات تماس بگیرید. صفحه را شخصأ تعمیر نکنید!

**عالئم قراردادی مورد استفاده در این دفترچه راهنما**

هشدار: اطالعاتی برای جلوگیری از بروز جراحت هنگام انجام یک کار.

احتیاط: اطالعاتی برای جلوگیری از بروز آسیب به قطعات هنگام انجام یک کار.

مهم: اطالعاتی که برای انجام یک کار باید دنبال کنید. R

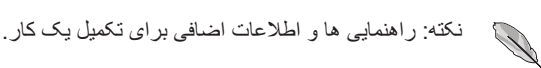

 $\overline{\mathbf{A}}$ 

 $\bigwedge$ 

**از کجا به اطالعات بیشتر دسترسی پیدا کنید**

برای کسب اطالعات بیشتر و دسترسی به روز رسانی های محصول و نرم افزار، به منابع زیر مراجعه کنید.

**-1 وبسایت های ASUS**

وبسایت جهانی ASUS حاوی اطالعات به روز رسانی شده درباره سخت افزار و نرم افزار ASUS است. به **[com.asus.www://http](http://www.asus.com)** مراجعه کنید

**-2 اسناد اختیاری**

بسته بندی محصول ممکن است حاوی اسناد اختیاری باشد که توسط فروشنده اضافه شده اند. این اسناد بخشی از بسته بندی استاندارد محصول نیستند.

# **سرویس های برگشت محصول**

<span id="page-5-0"></span>برنامه های بازیافت و برگشت ASUS از تعهد این شرکت به باالترین استانداردها در مورد محافظت از محیط زیست ناشی می شود. ما به ارائه راه حل هایی برای مشتریانمان معتقدیم که شما با استفاده از آن ها بتوانید محصوالت، باتری ها، سایر قطعات و همچنین مواد بسته بندی ما را به صورت مسئوالنه بازیافت کنید.

ً به **[/com.asus.csr://http](http://csr.asus.com/english/Takeback.htm)** برای کسب اطالعات بیشتر درباره بازیافت در مناطق مختلف، لطفا **[htm.Takeback/english](http://csr.asus.com/english/Takeback.htm)** بروید.

### **احتیاط**

توصیه می کنیم از قلم ارسال شده یا هر قلم و خودکار دیگری که متناسب با اندازه سوراخ های گوشه است استفاده کنید تا پایه نمایشگر باشند.

لطفاً حداقل ۱۰ سانتی متر/۴ اینچ فاصله بر ای قلم در پشت نمایشگر در نظر بگیرید تا ثابت بماند. ً توجه داشته باشید که قلم متصل به دستگاه از نوع قلم لمسی نیست. لطفا

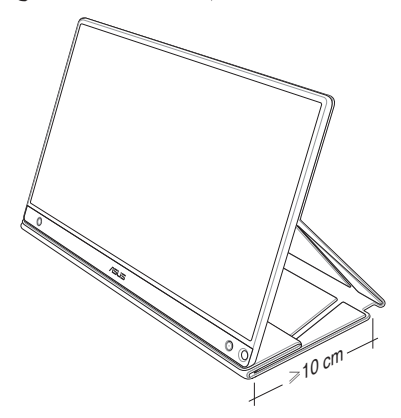

# **1-1 خوش آمدید!**

<span id="page-6-0"></span>متشکریم که نمایشگر لمسی قابل جابجایی <sup>R</sup> ASUS را خریداری کردید! جدیدترین نمایشگر لمسی قابل جابجایی ASUS باالترین قابلیت حمل را دارد و به راحتی قابل استفاده است، در نتیجه تجربه و سبک مشاهده بهتری خواهید داشت.

#### **2-1 محتویات بسته**

بسته بندی دستگاه را برای مشاهده موارد زیر بررسی کنید:

- نمایشگر لمسی قابل جابجایی راهنمای شروع سریع کارت ضمانت
	- کابل USB نوع C
		- روکش هوشمند
- آداپتور USB نوع C به A
- کابل HDMI Micro به HDMI
	- قلم لمسی
	- آداپتور برق
- P ً با فروشنده تماس در صورتی که هر یک از این اقالم دچار آسیب دیدگی شده اند و یا وجود ندارند، فورا بگیرید.
	- قلم ارائه شده همراه با محصول شامل ضمانت نامه نیست.
- **3-1 معرفی نمایشگر**
- **1-3-1 نمای جلو و دستورالعمل های شارژ**

<span id="page-7-0"></span>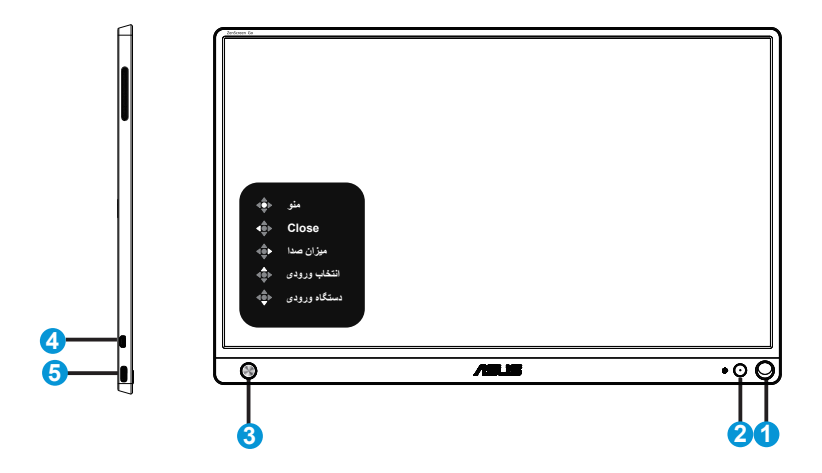

- -1 سوراخ قلم
- ً بدون روکش هوشمند به از قلم متصل برای وارد کردن به سوراخ استفاده کنید، نمایشگر مستقیما صورت ایستاده قرار می گیرد.
	- -2 LED دکمه روشن-خاموش
	- با اتصال به یک منبع معتبر، این دکمه را فشار دهید تا نمایشگر روشن/خاموش شود.
		- مفهوم رنگی نشانگر برق مانند جدول زیر است.

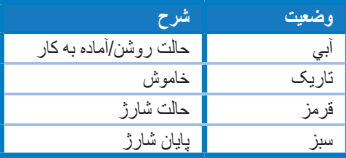

- -3 کلید 5 جهته
- هنگام اتصال به یک منبع معتبر، دکمه وسط را فشار دهید تا وارد OSD شوید.
- اگر این دکمه وسط را به مدت طوالنی فشار دهید می توانید به سرعت میزان شارژ باتری را بررسی کنید حتی اگر دستگاه خاموش باشد.

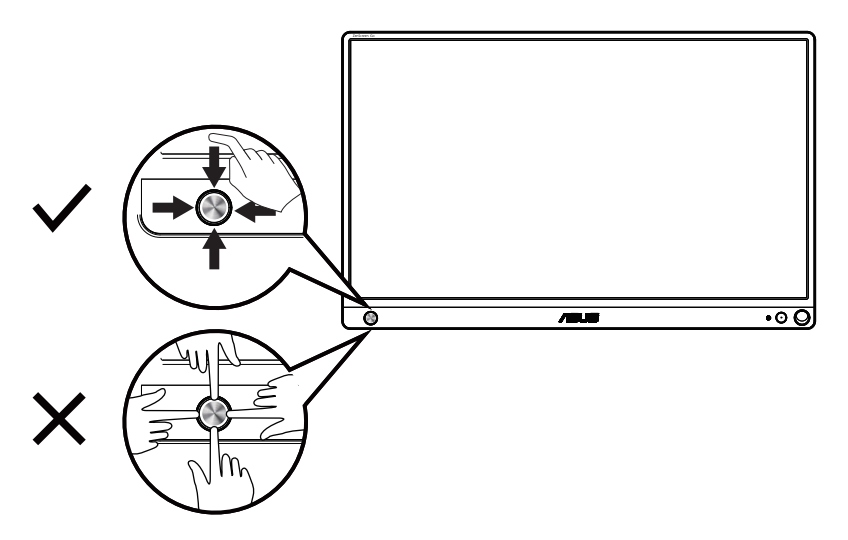

- -4 پورت HDMI-Micro
- کامپیوتر را با استفاده از یک کابل HDMI-Micro وصل کنید.
	- -5 پورت USB نوع C
- از آن برای اتصال به منبع معتبر مانند کامپیوتر یا تلفن همراه استفاده می شود تا زمانی که نمایشگر برق کافی دارد، کار کند.
	- وقتی نمایشگر در حالت خاموش است از آن برای شارژ باتری استفاده می شود.
- حداکثر 9 ولت@2 آمپر و 18 وات منبع برق، ورودی سیگنال پشتیبانی می شود، حداکثر وضوح 1920 × 1080@60 هرتز

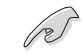

مهم: قبل از استفاده از نمایشگر برای اولین بار، آن را به مدت 4 ساعت شارژ کنید فقط از آداپتور برق و کابل USB داخل بسته بندی برای شارژ کردن نمایشگر استفاده کنید. اگر از آداپتورها و کابل های مختلف استفاده کنید ممکن است آسیب جدی به دستگاهتان وارد شود.

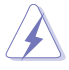

هشدار: ممکن است آداپتور در حین استفاده گرم یا داغ شود. آداپتور را نپوشانید و آن را در صورتی که به یک منبع برق وصل باشد، از بدن خود دور نگهدارید. اگر دستگاه به طور غیرمعمول گرم شده است، کابل USB را از دستگاه جدا کنید و دستگاه را همراه با آداپتور برق و کابل USB برای پرسنل خدمات مجاز ASUS ارسال کنید

#### **2-3-1 عملکرد QuickFit**

عملکرد QuickFit دارای دو الگو است: )1( شبکه )2( اندازه عکس.

<span id="page-9-0"></span>-1 الگوی شبکه: به طراحان و کاربران کمک می کند محتوا و طرح کلی را روی یک صفحه سازماندهی کنند و شکل ظاهری و حس هماهنگی ایجاد کنند.

اگر چرخش خودکار فعال باشد، ترازبندی شبکه 1 به صورت خودکار می چرخد.

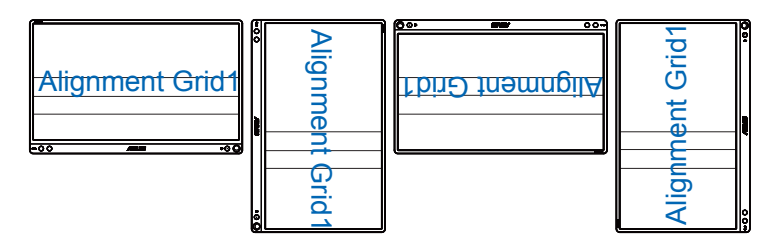

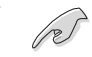

 عملکرد چرخش خودکار فقط در OS Windows کار می کند و در صورتی که نرم افزار DisplayWidget را نصب کرده باشید.

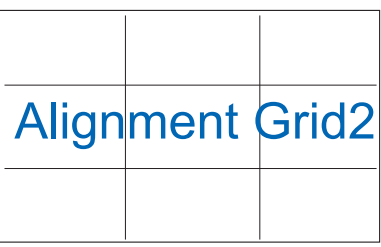

-2 اندازه عکس: به عکاسان و سایر کاربران امکان می دهد به دقت عکس ها را در اندازه واقعی روی صفحه مشاهده کرده و ویرایش کنند.

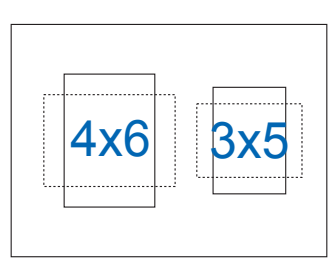

**1-2 محل های قرارگیری نمایشگر**

<span id="page-10-0"></span>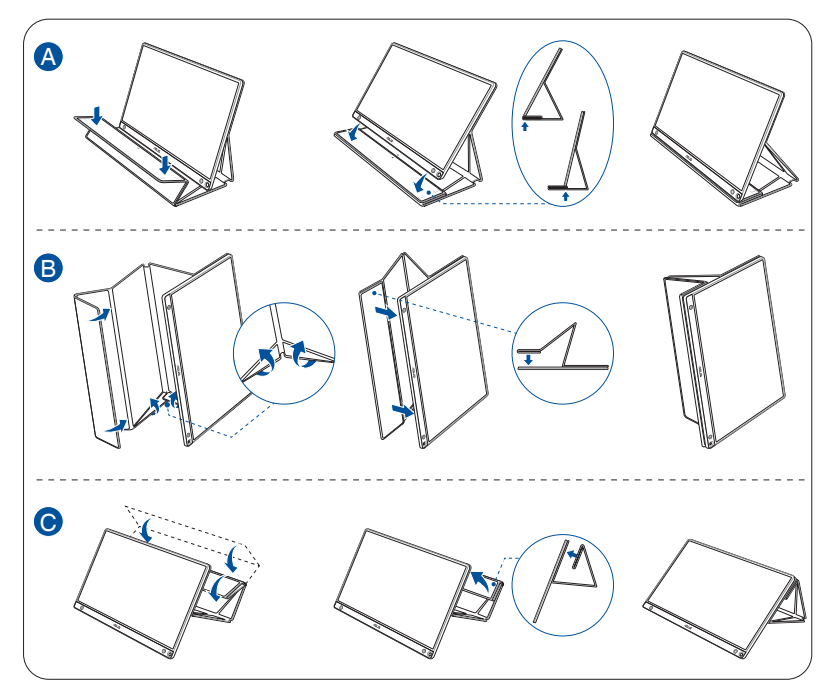

با کمک روکش هوشمند می توانید نمایشگر را در چندین محل مختلف قرار دهید.

**2-2 نمایشگر USB را به سیستم وصل کنید**

<span id="page-11-0"></span>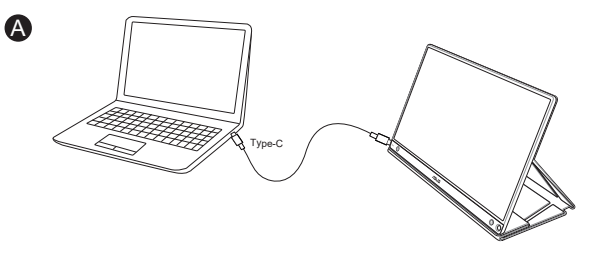

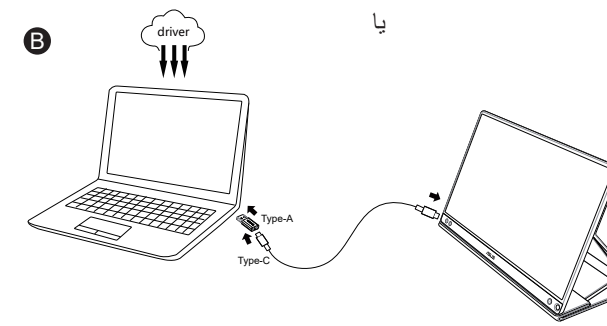

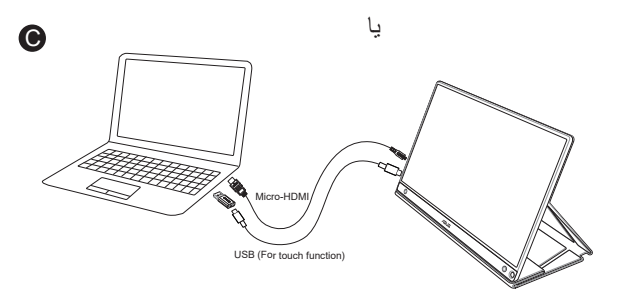

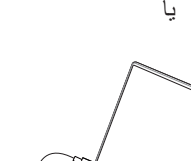

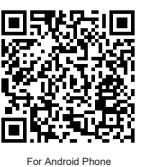

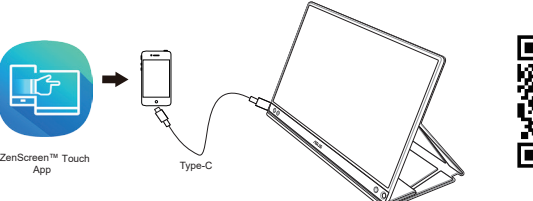

 $\bullet$ 

قبل از اتصال تلفن Android لطفاً برنامه "ZenScreen Touch" را از یا وبسایت ASUS دانلود کنید. با کمک این برنامه می توانید نقاط چند لمسی را به دقت بین نمایشگر لمسی ™ZenScreen و تلفن های Android تطبیق دهید. هنگام راه اندازی می توانید از برنامه های تلفنی استفاده کرده و آنها را مستقیماً روی MB16AMT کنترل کنید.

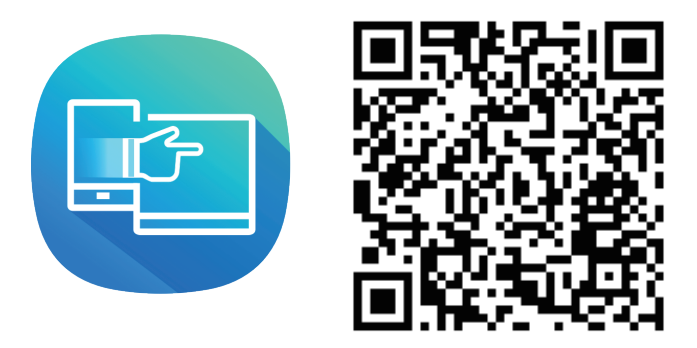

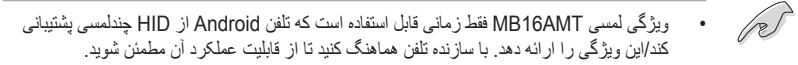

اگر کامپیوتر از رابط نوع C پشتیبانی نکند و فقط از رابط USB3.0 پشتیبانی می کند، لطفاً درابور رسمی را ابتدا از وبسایت ASUS دریافت کرده و نصب کنید.

ً بررسی کنید کابل USB نوع C و آداپتور نوع C به A بین نمایشگر USB و سیستم وصل باشد. حتما

P برای اطالع از جدیدترین درایورها و نرم افزار DisplayWidget به وبسایت ASUS مراجعه کنید.

#### **3-2 اعالمیه ها**

<span id="page-13-0"></span>به دلیل وجود آهنربا در این دستگاه و روکش هوشمند متصل، ممکن است احتمال آسیب به دیسک سخت کامپیوتر و اجسام حساس به آهنربا وجود داشته باشد.

وقتی کامپیوتر درحال استفاده است (برق وصل است یا در حالت آماده به کار) دستگاه را به کامپیوتر وصل نکنید زیرا هارد درایو ممکن است داده هایش را به صورت دائمی از دست بدهد یا به دلیل وجود مکانیسم محافظت خودکار، نمایشگر کامپیوتر ممکن است خاموش شود. وقتی دستگاه را همراه با کامپیوتر در کیف می گذارید، باید کامپیوتر را خاموش کنید تا از آسیب احتمالی به هارد درایو جلوگیری شود )تصویر A را بررسی کنید(

بسته به دمای محیط، رطوبت و استفاده از نمایشگر، ظرفیت باتری تغییر می کند. اگر باتری مورد استفاده در این دستگاه خارج شود یا قطعات آن جدا شود ممکن است دچار آتش سوزی یا سوختگی شیمیایی شوید. اگر باتری را با نوع اشتباه تعویض کنید احتمال انفجار وجود دارد هرگز با باتری نمایشگر مدار کوتاه ایجاد نکنید هرگز قطعات باتری نمایشگر را جدا نکنید و دوباره به هم وصل نکنید. در صورت نشتی، استفاده را متوقف کنید باتری و قطعات آن را باید بازیافت کنید و به درستی دور بیندازید باتری و سایر قطعات را از دسترس کودکان دور نگهدارید

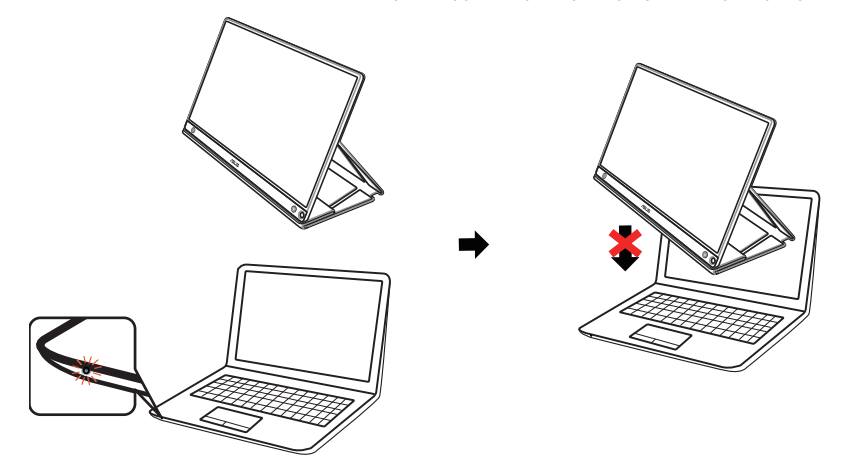

تصویر A

#### **4**-**2 عملکرد لمسی**

- <span id="page-14-0"></span> AMT16MB ASUS یک نمایشگر لمسی است که از فن آوری صفحه لمسی 10 نقطه ای استفاده می کند. لطفاً از جدیدترین سیستم عامل مثل Windows 10 استفاده کنید.
- می توانید از قابلیت لمسی تک انگشتی یا چند انگشتی تا حداکثر 10 نقطه لمسی همزمان استفاده کنید.

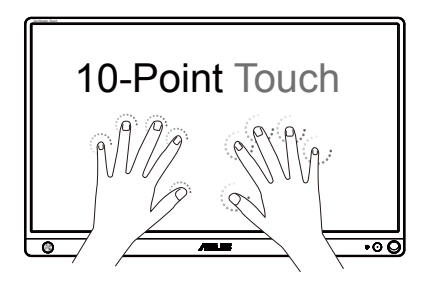

- برای فعال کردن قابلیت لمسی، الزم است نمایشگر را با استفاده از کابل C-Type USB به کامپیوتر وصل کنید.
	- الزم نیست درایور لمسی دیگری را نصب کنید.
- نمایشگر AMT16MB به شما امکان می دهد قابلیت های لمسی زیادی را اجرا کنید مثل ضربه زدن، گرفتن، نزدیک کردن انگشتان به هم، چرخاندن، زوم کردن، کشیدن انگشتان و دیگر موارد. این حالت ها به شما امکان می دهند برنامه ها را راه اندازی کرده و به تنظیمات نمایشگر ASUS AMT16MB دسترسی داشته باشید. با استفاده از حالت های دستی در AMT16MB ASUS می توانید این عملکردها را فعال کنید.

#### **کشیدن دست از لبه چپ )فقط در 7/8/8.1/10 Windows)**

برای جابجا کردن برنامه های در حال اجرا، انگشت خود را از لبه سمت چپ صفحه نمایش بکشید.

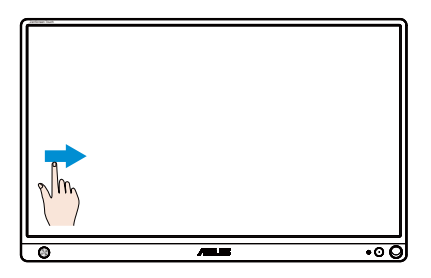

**کشیدن دست از لبه راست )فقط در 7/8/8.1/10 Windows)**

برای باز کردن نوار Charms( جذابیت ها(، انگشت خود را از لبه سمت راست صفحه نمایش بکشید.

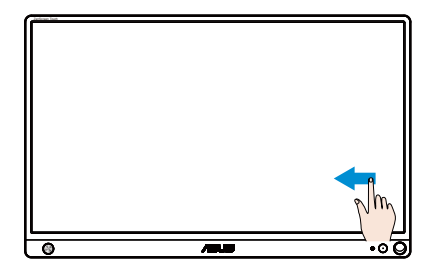

**کشیدن انگشت )فقط در 7/8/8.1/10 Windows)**

انگشت خود را بلغزانید تا به باال و پایین بروید و انگشت خود را بلغزانید تا صفحه نمایش را به چپ یا راست حرکت دهید

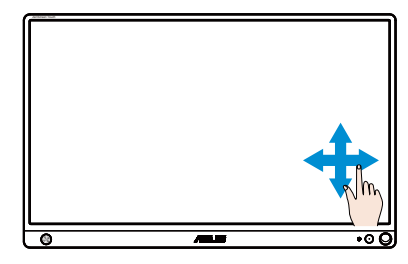

#### **کوچک نمایی**

دو انگشت خود را بر روی صفحه لمسی به هم نزدیک کنید.

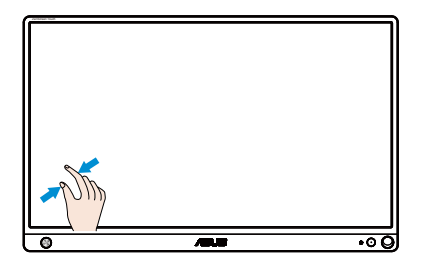

#### **بزرگ نمایی**

دو انگشت خود را بر روی صفحه لمسی از هم دور کنید.

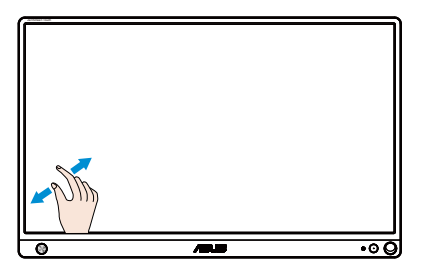

**تک ضربه/دو ضربه**

#### **تک ضربه**

هدف را روی صفحه با یک نوک انگشت لمس کنید تا یک ضربه سریع زده شود و سپس انگشتتان را بردارید.

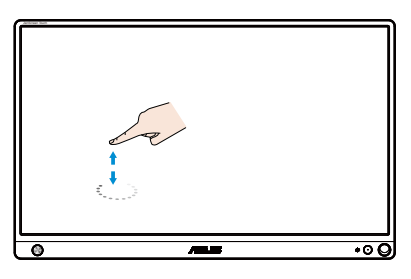

**دو ضربه**

هدف را روی صفحه با یک نوک انگشت لمس کنید تا دو ضربه سریع زده شود و سپس انگشتتان را بردارید.

برای باز کردن یک برنامه روی آن ضربه بزنید )فقط در 7/8/8.1/10 Windows).

بر روی یک مورد دو بار ضربه بزنید تا اجرا شود.

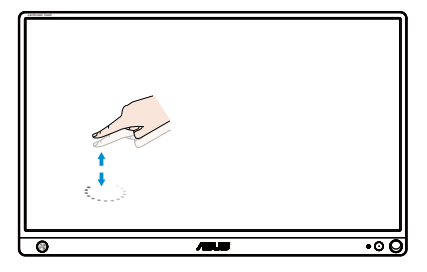

#### **ضربه زدن و نگه داشتن**

برای جابجا کردن یک برنامه، بر روی کاشی برنامه ضربه زده و نگهدارید و به محل جدید بکشید. برای بستن یک برنامه )فقط در 7/8/8.1/10 Windows)، بر روی قسمت باالی برنامه در حال اجرا ضربه زده و نگهدارید و آن را به پایین صفحه نمایش بکشید تا بسته شود.

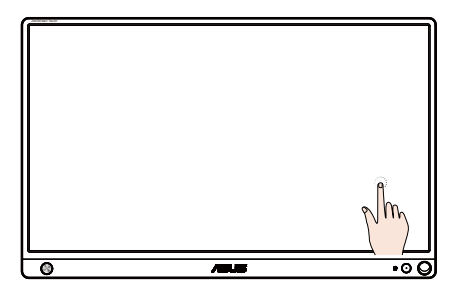

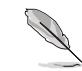

نکته:

- می توانید به وبسایت سیستم عامل بروید و توضیحات بیشتری را درباره عملکرد لمسی مشاهده کنید.
- از لمس کردن صفحه با اجسام نوک تیز خودداری کنید زیرا ممکن است خسارتی وارد شود و ضمانت نامه نقض شود.
- از فشار دادن اجسام نوک تیز یا هر جسم دیگری روی سطح شیشه ای خودداری کنید )اگر در حالت افقی باشد( زیرا ممکن است خسارتی وارد شود و ضمانت نامه نقض شود.
- قبل از لمس کردن صفحه، دستانتان را تمیز و خشک کنید تا از عملکرد صحیح لمس روان مطمئن شوید.
- عملکرد لمسی فقط در سیستم عامل و برنامه هایی کار می کند که از عملکردهای لمسی پشتیبانی می کنند.

# **1-3 منوی روی صفحه )OSD)**

#### **1-1-3 نحوه پیکربندی**

<span id="page-18-0"></span>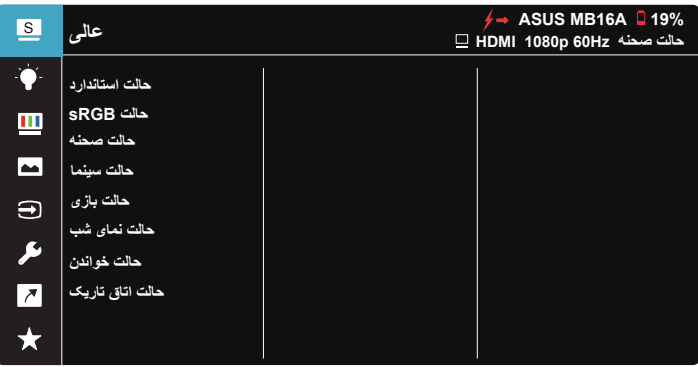

- -1 دکمه 5 جهته را فشار دهید تا منوی OSD نمایش داده شود.
- -2 کلیدهای باال و پایین را حرکت دهید تا گزینه های موجود در منو را جابجا شوند. وقتی از یک نماد به نمادی دیگر جابجا می شوید، نام گزینه پررنگ می شود.
	- -3 برای انتخاب یک مورد پررنگ شده از منو، کلید راست یا دکمه وسط را حرکت دهید.
		- -4 کلیدهای باال و پایین را حرکت دهید تا پارامترهای دلخواه انتخاب شوند.
- -5 کلید راست یا دکمه وسط را حرکت دهید تا به نوار کناری وارد شوید، سپس از کلیدهای باال یا پایین )بسته به نشانگرهای موجود در منو( برای ایجاد تغییرات استفاده کنید.
	- -6 کلید چپ را حرکت دهید تا به منوی قبلی بازگردید.

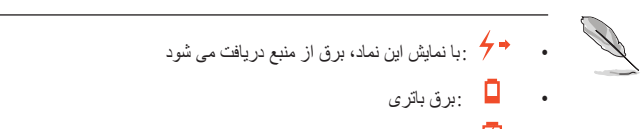

 :باتری در حال شارژ شدن است

## **2-1-3 معرفی عملکرد OSD**

**-1 عالی**

<span id="page-19-0"></span>این عملکرد حاوی هشت عملکرد فرعی است که می توانید به دلخواه خودتان انتخاب کنید.

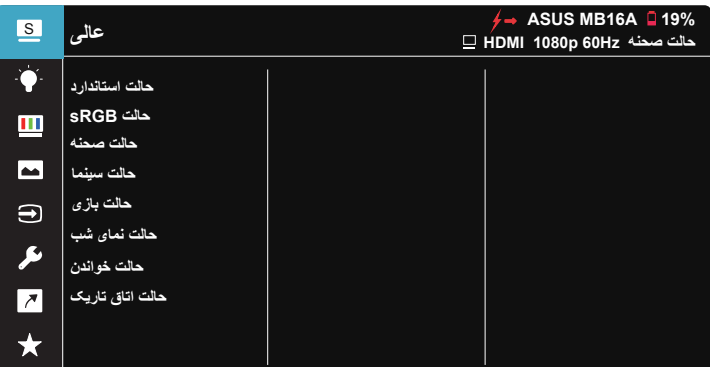

- **حالت استاندارد**: این بهترین انتخاب برای ویرایش سند با Intelligence Video™ SPLENDID Technology است.
	- **حالت sRGB**: این حالت بهترین انتخاب برای مشاهده عکس ها و تصاویر گرافیکی از کامپیوتر است.
		- **حالت صحنه**: این بهترین انتخاب برای عکس های دارای منظره با Video™ SPLENDID Technology Intelligence است.
	- حالت سينما: این بهترین انتخاب برای مشاهده فیلم با SPLENDID™ Video Intelligence Technology است.
	- **حالت بازی**: این بهترین انتخاب برای انجام بازی با Intelligence Video™ SPLENDID Technology است.
	- **حالت نمای شب**: این بهترین انتخاب برای پخش بازی هایی با صحنه تاریک یا مشاهده فیلم هایی با صحنه تاریک با SPLENDID™ Video Intelligence Technology است.
		- **حالت خواندن**: این بهترین انتخاب برای خواندن کتاب است.
		- **حالت اتاق تاریک**: این بهترین انتخاب برای محیط هایی است که نور کمی دارند.
- در حالت استاندارد، عملکردهای اشباع، رنگ پوسته، وضوح و ASCR توسط کاربر پیکربندی نمی شوند
- در حالت sRGB، عملکردهای اشباع، دمای رنگ، رنگ پوسته وضوح، روشنایی، کنتراست، ASCR توسط کاربر قابل پیکربندی نیستند.
- در حالت خواندن، عملکردهای اشباع، رنگ پوسته، وضوح، ASCR، کنتراست و دمای رنگ توسط کاربر پیکربندی نمی شوند.

#### **-2 فیلتر نور آبی**

سطح انرژی نور آبی ساطع شده از پس زمینه LED را تنظیم کنید.

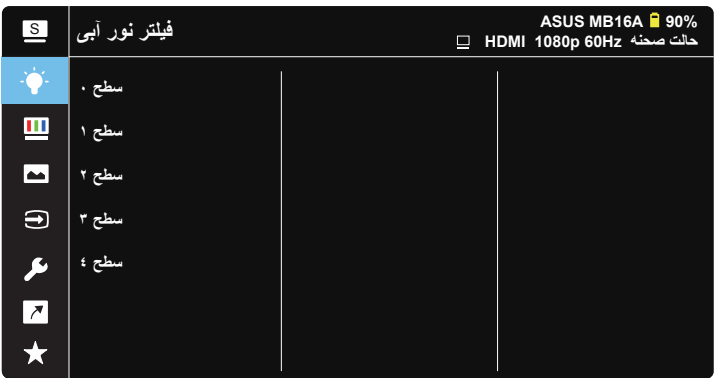

- **سطح** :**0** بدون تغییر.
- **سطح 1~**:**4** هرچه سطح باالتر باشد، نور آبی کمتر خواهد شد.
- هنگامی که فیلتر نور آبی فعال است، تنظیمات پیش فرض حالت استاندارد به صورت خودکار وارد می شوند.
	- از سطح ۱ تا سطح ۳، عملکرد روشنایی توسط کاربر قابل پیکربندی است.
- سطح 4 یک تنظیم بهینه سازی شده است. از گواهی نور آبی کم TUV تبعیت می کند. عملکرد روشنایی توسط کاربر قابل پیکربندی نیست.

برای کم کردن میزان فشار به چشم به موارد زیر مراجعه کنید:

- کاربر باید بعد از کار کردن به مدت طوالنی با دستگاه، مدتی استراحت کند. توصیه می شود بعد از 1 ساعت کار متوالی با کامپیوتر ، کمی استراحت کنید (حداقل ۵ دقیقه). اگر چند بار استراحت کوتاه داشته باشید تأثیر بیشتری در مقایسه با یک استراحت طوالنی مدت دارد.
	- ً به چشمشان استراحت دهند و برای اینکه میزان خشکی و خستگی چشم به حداقل برسد، کاربران باید مرتبا برای این کار روی اجسامی که در فاصله دوری هستند تمرکز کنند.
- تمرین های چشم سبب می شوند میزان خستگی و فشار چشم کاهش بابد. این تمرین ها را مرتباً تکرار کنید. اگر فشار چشم ادامه دارد، با چشم پزشک مشورت کنید ِ تمرین های چشم: (۱) مرتباً به بالا و پایین نگاه کنید )2( به آرامی چشم هایتان را بچرخانید )3( چشم هایتان را به صورت دورانی حرکت دهید.
- باال بودن سطح نور آبی ممکن است باعث فشار به چشم شود و حالت AMD( دژنراسیون ماکوال( ایجاد کند. فیلتر نور آبی می تواند تا %70 )حداکثر( نور آبی مضر را کاهش دهد تا حالت CVS( سندرم بینایی ناشی از کار با کامپیوتر( ایجاد نشود.

#### **-3 رنگ**

رنگ تصویر مورد نظر را از این عملکرد انتخاب کنید.

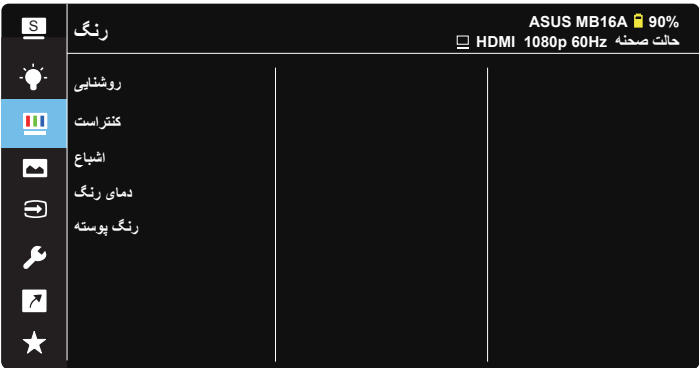

- **روشنايی**: محدوده قابل تنظیم از 0 تا 100 است.
- **کنتراست**: محدوده قابل تنظیم از 0 تا 100 است.
	- **اشباع**: محدوده قابل تنظیم از 0 تا 100 است.
- **دمای رنگ**: دارای سه حالت رنگ از پیش تنظیم شده است: )**سرد**،**عادی**، **گرم**( و **حالت کاربر**.
	- **رنگ پوسته**: شامل سه حالت رنگی است: **قرمز**، **عادی** و **زرد**.

در حالت کاربر، رنگ های R (قرمز)، G (سبز) و B (أبی) توسط کاربر قابل پیکربندی هستند، محدوده قابل تنظیم از 0 تا 100 است.

#### **-4 تصوير**

می توانید وضوح، Free Trace، کنترل ابعاد، VividPixel و ASCR را از این عملکرد اصلی تنظیم کنید.

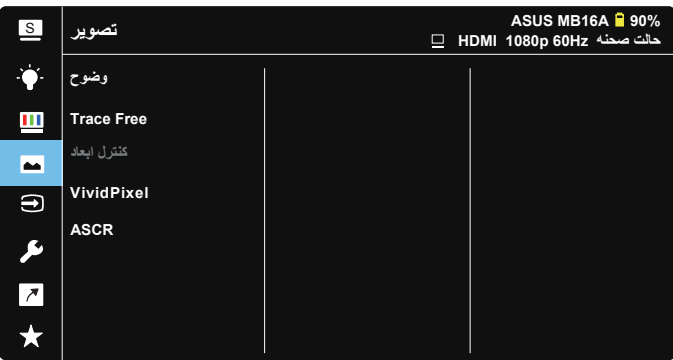

- **وضوح**: وضوح تصویر را تنظیم کنید. محدوده قابل تنظیم از 0 تا 100 است.
- **Free Trace**: با استفاده از فن آوری Drive Over، سرعت زمان پاسخگویی را افزایش می دهد. محدوده قابل تنظیم از مقدار کمتر 0 تا مقدار سریعتر 100 است.
	- **کنترل ابعاد**: نسبت ابعادی را روی "**کامل**" و "**3:4**" تنظیم می کند.
	- **VividPixel**: فن آوری انحصاری ASUS که تصاویری واقعی را ارائه می کند تا بتوانید از صحنه هایی شفاف با کلیه جزئیات لذت ببرید. محدوده قابل تنظیم از 0 تا 100 است.
	- **ASCR**: **روشن** یا **خاموش** را انتخاب کنید تا عملکرد نسبت ابعادی کنتراست پویا فعال یا غیرفعال شود.

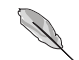

 3:4 فقط زمانی قابل دسترسی است که وضوح ورودی 16:9 > V:H باشد.

#### **-5 انتخاب ورودی**

منبع ورودی را از بین سیگنال های ورودی HDMI یا C-Type انتخاب کنید.

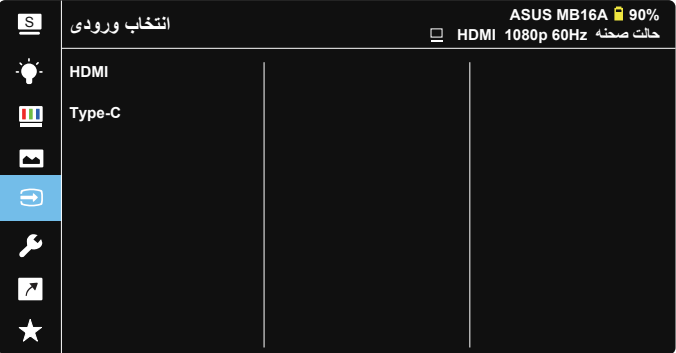

#### **-6 تنظيم سيستم**

پیکربندی سیستم را تنظیم کنید.

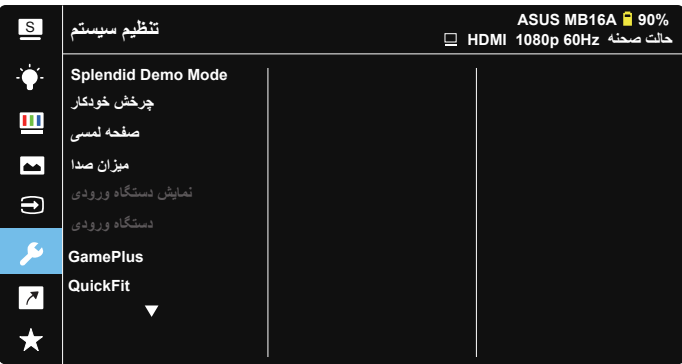

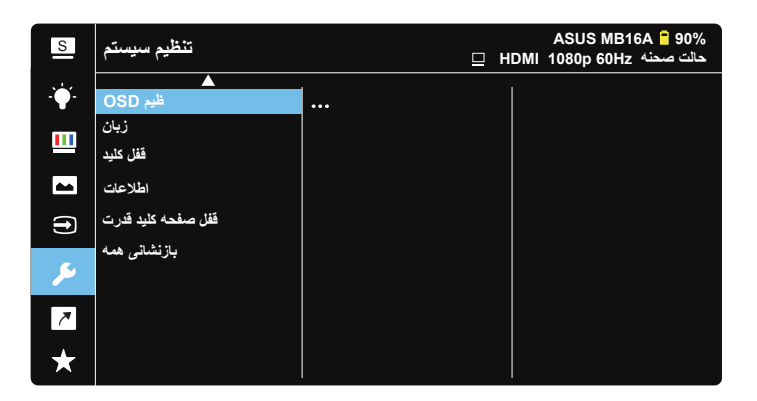

- **Mode Demo Splendid**: حالت نمایش را برای عملکرد عالی فعال می کند.
- **چرخش خودکار:** برای فعال/غیرفعال کردن عملکرد چرخش خودکار تصویر. توجه کنید که عملکرد چرخش خودکار فقط در **OS Windows** و زمانی کار می کند که نرم افزار **DisplayWidget** را نصب کرده باشید.
	- **صفحه لمسی:** برای فعال/غیرفعال کردن عملکرد لمسی.
		- **ميزان صدا:** میزان صدای خروجی را تنظیم کنید.
	- **نمایش دستگاه ورودی:** برای فعال/غیرفعال کردن دستگاه ووردی و منبع برق از بین سؤال های نمایش داده شده کامپیوتر در هنگام اتصال.

 **دستگاه ورودی:** در صورت اتصال به تلفن همراه "تلفن" را انتخاب کنید )عملکرد منبع برق به دلیل اینکه دستگاه های

همراه معمولی نمی توانند خروجی برق کافی ایجاد کنند در "تلفن" فعال نیست). در صورت اتصال به PC/NB، گزینه "PC/NB "را انتخاب کنید و سپس "شارژ از PC/NB "را هنگام شارژ شدن انتخاب کنید. این عملکرد به شما امکان می دهد مدت زمان کارکرد طوالنی تری را حفظ کنید. در عملکرد فرعی کامپیوتر می توانید با انتخاب "نیازی به شارژ از NB/PC نیست" عملکرد برق را<br>غد فعال کنند غیرفعال کنید. \* عدم نیاز به برق در اینجا به معنی دریافت برق کمتر از mA100 است و این حالت بر طول عمر باتری/استفاده از دستگاه های میزبان متصل تأثیری نمی گذارد. \* بعد از انتخاب شارژ از PC/NB به دلیل اینکه منبع برق PC/NB USB کافی نیست، همچنان می توانید از انرژی باتری ZenScreen استفاده کنید.

- **GamePlus**: عملکرد GamePlus یک کیت ابزار ارائه می کند و زمانی که کاربران بازی های مختلفی انجام می دهند، محیط بهتری را برای بازی آنها ایجاد می کند. مخصوصاً عملکرد خطوط متقاطع برای بازیکنان جدید یا کسانی است که به تازگی بازی های Shooter Person First (FPS (را شروع کرده اند. برای فعال کردن GamePlus:
	- دکمه **GamePlus** را فشار دهید تا به منوی اصلی GamePlus وارد شوید.
	- عملکرد خطوط متقاطع، تایمر، شمارشگر FPS یا تراز صفحه نمایش را فعال کنید.
- دکمه را به باال/پایین حرکت دهید تا انتخاب شوند و را برای تأیید عملکرد مورد نیاز فشار دهید. را برای غیرفعال کردن و خروج فشار دهید.
	- خطوط متقاطع/تایمر/شمارشگر FPS با حرکت دادن کلید 5 جهته قابل جابجایی است.

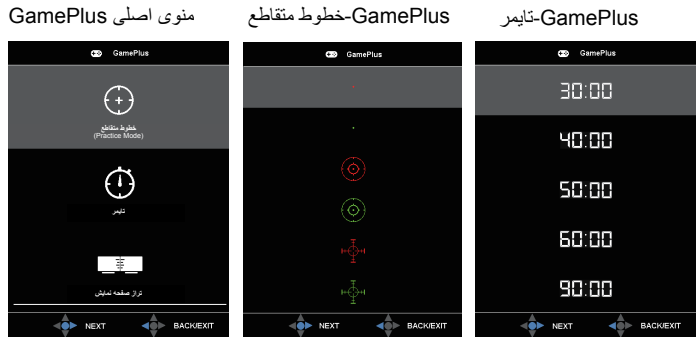

- **QuickFit**: برای اطالع از جزئیات به صفحه 3-1 مراجعه کنید.
- **ظيم OSD**: **وقفه CI/DDC**، **OSD** و **شفافيت** صفحه OSD را تنظیم کنید.
- **زبان**: زبان OSD را انتخاب کنید. زبان های انتخابی در زیر آورده شده اند: **انگلیسی**، **فرانسوی**، **آلمانی**، **اسپانیایی**، **ایتالیایی**، **هلندی**، **روسی**، **لهستانی**، **چک**، **کرواتی**، **مجارستانی**، **رومانیایی**، **پرتغالی**، **ترکی**، **چینی ساده**، **چینی سنتی**، **ژاپنی**، **کره ای**، **فارسی**، **تایلندی** و **اندونزیایی**.
	- **دکمه 5 جهتی را به مدت بیش از 5 ثانیه به سمت چپ فشار دهید تا** کلید غیرفعال شود.
		- **اطالعات**: اطالعات نمایشگر را نمایش دهید.
		- **قفل صفحه کلید قدرت**: برای غیرفعال/فعال کردن کلید روشن/خاموش.
	- **بازنشانی همه**: **بله** را انتخاب کنید تا همه تنظیمات را به حالت پیش فرض کارخانه برگردانید.

#### **-7 میانبر**

این گزینه را انتخاب کنید تا بتوانید کلید میانبر را تنظیم کنید.

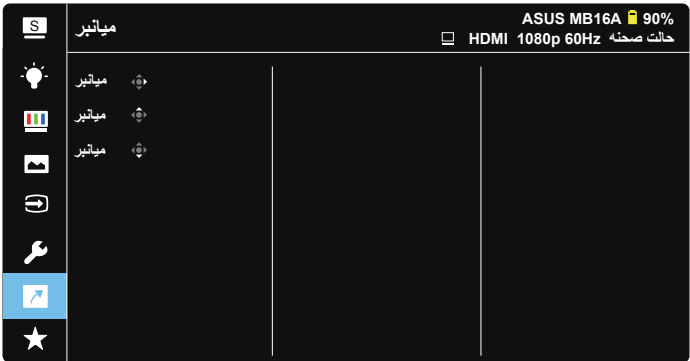

 **میانبر:** می توانید گزینه های "فیلتر نور آبی"، "عالی"، "روشنايی"، "کنتراست"، "چرخش خودکار"، "صفحه لمسی"، "انتخاب ورودی"، "بلندی صدا"، "دستگاه ورودی را انتخاب کرده و آنها را به عنوان کلید میانبر تنظیم کنید.

#### **-8 MyFavorite**

همه تنظیمات موجود در نمایشگر را بارگذاری/ذخیره کنید.

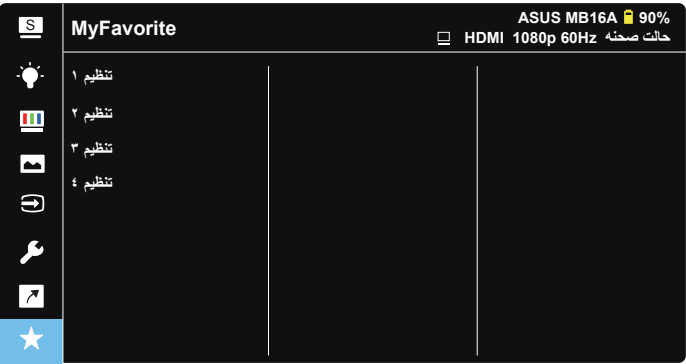

# **2-3 مشخصات**

<span id="page-27-0"></span>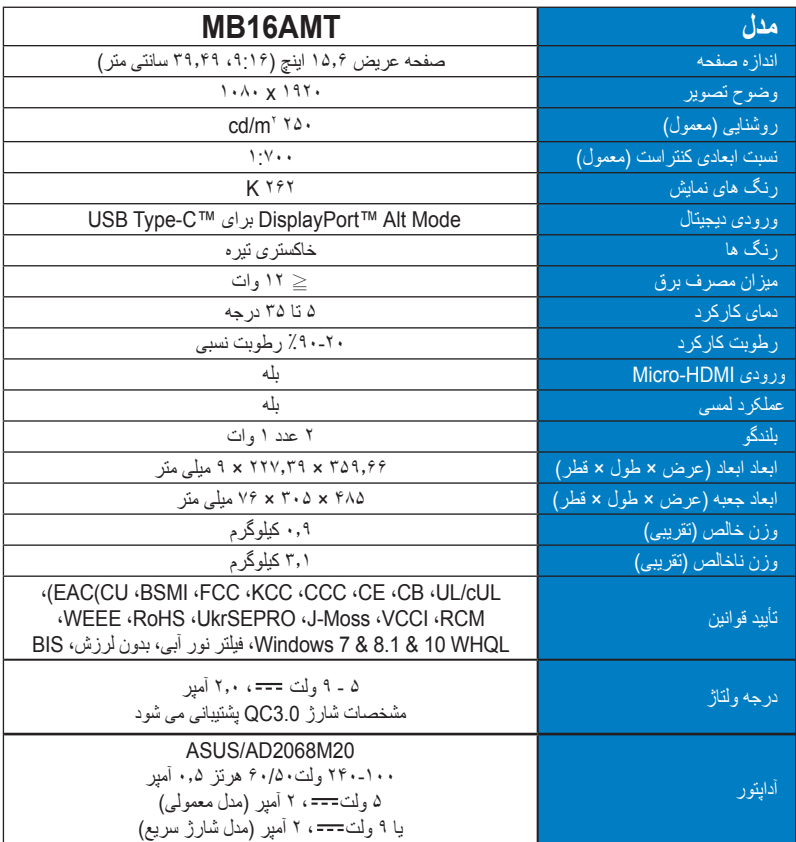

\*مشخصات بدون اعالم قبلی ممکن است تغییر کنند.

# **3-3 عیب یابی )سؤال های متداول(**

<span id="page-28-0"></span>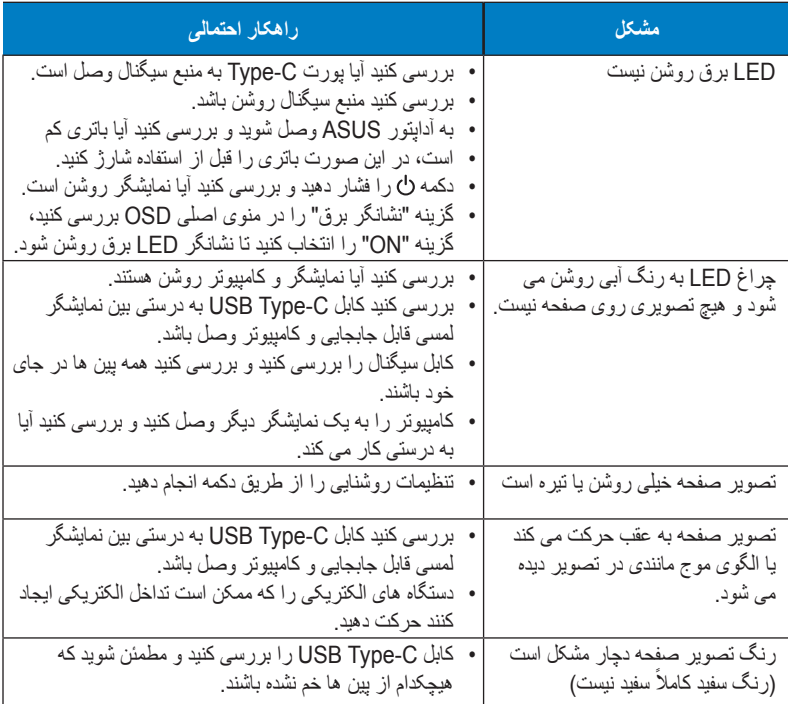

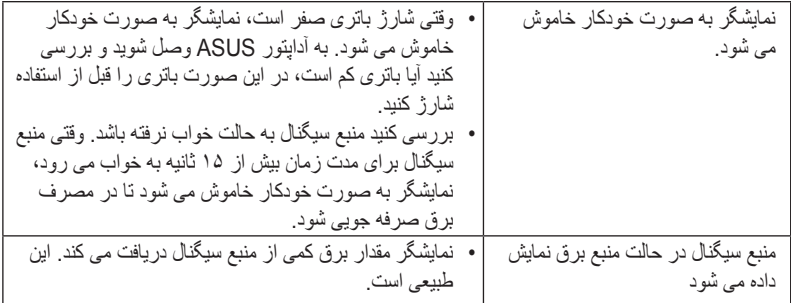

# **4-3 لیست زمانبندی پشتیبانی شده**

# **زمانبندی اولیه پشتیبانی شده کامپیوتر**

<span id="page-30-0"></span>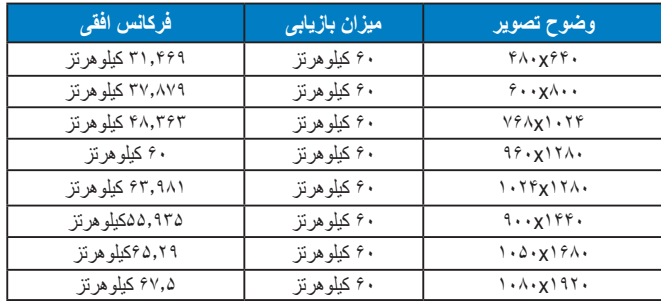

#### **حالت های VESA، زمانبندی قابل استفاده توسط کاربر**

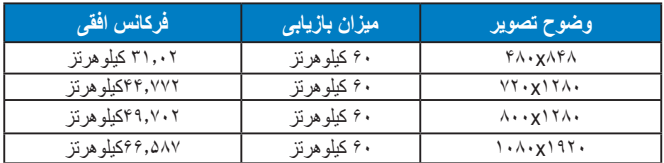